## External Release Note V72

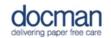

Product: Docman 10

## Notes / Special Instructions: None.

This release contains the following work items:

| ID  | Work Item Type | Title/ Description                                                                                                    | Area of Docman 10                                                                                                    |
|-----|----------------|----------------------------------------------------------------------------------------------------|----------------------------------------------------------------------------------------------------|
| 204 | User Story     | Filing Folders - Check for<br>conflicting items when<br>deleting a folder                                                                                                    | Settings > Filing > Document Folders                                                                                                    |
|     |                | The user will now be<br>prompted when trying to<br>delete a filing folder that is<br>associated with a filing<br>template, intellisense<br>template, auto filing template<br>or filing list item. The prompt<br>will give a message reminding<br>the user that they must make<br>the templates inactive before<br>proceeding with deleting the<br>folder. |                                                                                                    |
| 214 | User Story     | Set Document security as a<br>filing template<br>(RMS/Secondary Care)<br>Filing templates now have the<br>ability to specify document<br>security, allowing only those<br>within the appropriate groups<br>the ability to view and action<br>the document.                                                                                                | Settings > Filing > Templates > Scroll<br>down to security when you can set<br>it to users and/or groups.                                     |
| 250 | User Story     | Settings: Visibility of inactive<br>records / templates.<br>Inactive users and inactive<br>workflow templates are now<br>hidden by default. There is the<br>option in Settings to revert                                                                                                    | Settings > Users > Inactive users<br>hidden by default<br>Settings > Tasks > Workflow<br>Templates > Inactive templates<br>hidden by default. |

|      |            | this option and make them<br>visible by default.<br>Service Now Ref: CHG0001197                                                                                                    |                                                                                                    |
|------|------------|----------------------------------------------------------------------------------------------------|----------------------------------------------------------------------------------------------------|
| 781  | User Story | Reports: Document Viewed option in User Activity.                                                                                                    | System Optimisation.                                                                                |
| 827  | User Story | Quick Steps: Users are now<br>able to edit a task set up in a<br>quickstep.<br>Service Now Ref: CHG0001198                                                                                                    | Settings > Tasks > Quick Steps > Edit<br>option on drop down arrow under<br>Action > Edit Quickstep |
| 845  | User Story | Bulk Insert Tool<br>Service Now Ref: CHG0001184                                                                                                    | Bulk Insert Tool                                                                                    |
| 983  | User Story | System Optimisation                                                                                                    | Optimisation for XML documents to match Docman 10 API standards.                                    |
| 1003 | User Story | System Optimisation                                                                                                    | Individually cache Tenants/<br>Organisations.                                                       |
| 1005 | User Story | System Optimisation                                                                                                    | Optimisation to amend Old Desktop<br>App.                                                           |
| 1018 | User Story | System Optimisation                                                                                                    | Update docbot documentation.                                                                        |
| 1116 | User Story | Quickstep: Add a new<br>quickstep to allow 'free text<br>instruction'.<br>You can now add free text<br>instructions in addition to the<br>existing option to select a<br>defined comment as the<br>instruction.                                                                                                    | Settings > Tasks > Quicksteps ><br>Create new quickstep > Steps > Add<br>free text instruction.     |
| 1203 | User Story | Report: Create a report for all<br>read codes saved into filing<br>templates, predefined codes<br>and filing lists.<br>A report has been created for<br>all read codes saved into filing<br>templates, predefined codes<br>and filing lists to allow for a<br>smoother transition when<br>preparing for SNOMED CT<br>codes. | Apps > Reports > Filing Templates                                                                   |